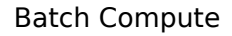

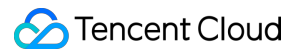

# **Batch Compute User Guide Product Documentation**

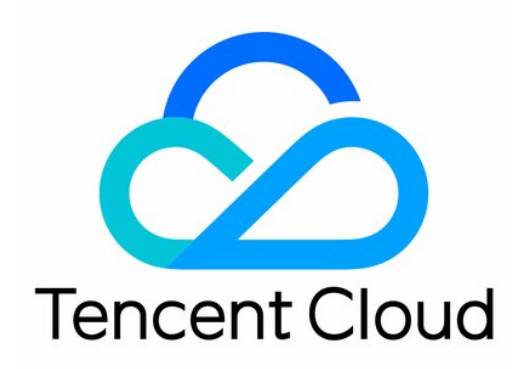

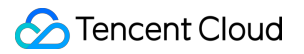

#### Copyright Notice

©2013-2019 Tencent Cloud. All rights reserved.

Copyright in this document is exclusively owned by Tencent Cloud. You must not reproduce, modify, copy or distribute in any way, in whole or in part, the contents of this document without Tencent Cloud's the prior written consent.

Trademark Notice

#### **C** Tencent Cloud

All trademarks associated with Tencent Cloud and its services are owned by Tencent Cloud Computing (Beijing) Company Limited and its affiliated companies. Trademarks of third parties referred to in this document are owned by their respective proprietors.

#### Service Statement

This document is intended to provide users with general information about Tencent Cloud's products and services only and does not form part of Tencent Cloud's terms and conditions. Tencent Cloud's products or services are subject to change. Specific products and services and the standards applicable to them are exclusively provided for in Tencent Cloud's applicable terms and conditions.

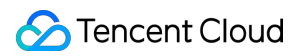

### **Contents**

#### [User Guide](#page-3-0)

[How to create images usable by BatchCompute](#page-3-1)

[Windows Custom Images](#page-4-0)

[Environment Variables](#page-7-0)

[Entering COS & CFS Paths](#page-8-0)

[Event Notice & Callback](#page-11-0)

[Cloud Access Management](#page-15-0)

# <span id="page-3-1"></span><span id="page-3-0"></span>User Guide How to create images usable by BatchCompute

Last updated:2021-01-20 12:09:40

### Overview

BatchCompute relies on Cloud-init service to initialize Cloud Virtual Machines (CVM). For this reason, when BatchCompute is used, the image that is entered must already have Cloud-init installed and configured. Otherwise, the job executions and CVM creation in compute environments may fail.

(Cloud-init provides the ability to customize the configuration of the CVM instance when it is first initialized.)

To install and configure Cloud-init, follow the steps below:

- New Linux CVM/custom images: all current versions of Tencent Cloud CentOS and Ubuntu public images support Cloud-init by default. When you create CVM instances and custom images from these public images, you do not need to manually install and configure Cloud-init.
- Existing Linux CVM/custom images: for CVM instances or custom images created previously, you need to manually install Cloud-init as instructed in [Installing cloud-init on Linux](https://intl.cloud.tencent.com/document/product/213/12587) .
- Windows: you must use an image from the Tencent Cloud Image Market to create a CVM instance or make a custom image.

Common operating system images that already contain Cloud-init are as follows:

- img-31tirtph (CentOS 7.2 64-bit)
- img-er9shcln (Windows Server 2012 R2 Standard Edition 64-bit Chinese)
- img-pyqx34y1 (Ubuntu Server 16.04.1 LTS 64-bit)

# <span id="page-4-0"></span>Windows Custom Images

Last updated:2020-07-15 10:03:18

### Overview

To use Windows services, you need to create custom images from existing Windows Server images. This document introduces how to create a Windows custom image.

### **Prerequisites**

You have registered a Tencent Cloud account. If not, go to the [Sign up](https://intl.cloud.tencent.com/register) page.

### **Directions**

#### **Installing required software on a CVM**

Log in to the [CVM Console](https://console.cloud.tencent.com/cvm/index) to view details of the CVM you have created. After remote login, install all necessary software on the CVM and test the connectivity.

### **Creating a custom image**

1. Locate the CVM for which you want to create a custom image, click **More** -> **Create image** under the **Operation** column, as shown below:

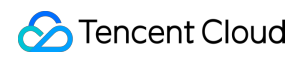

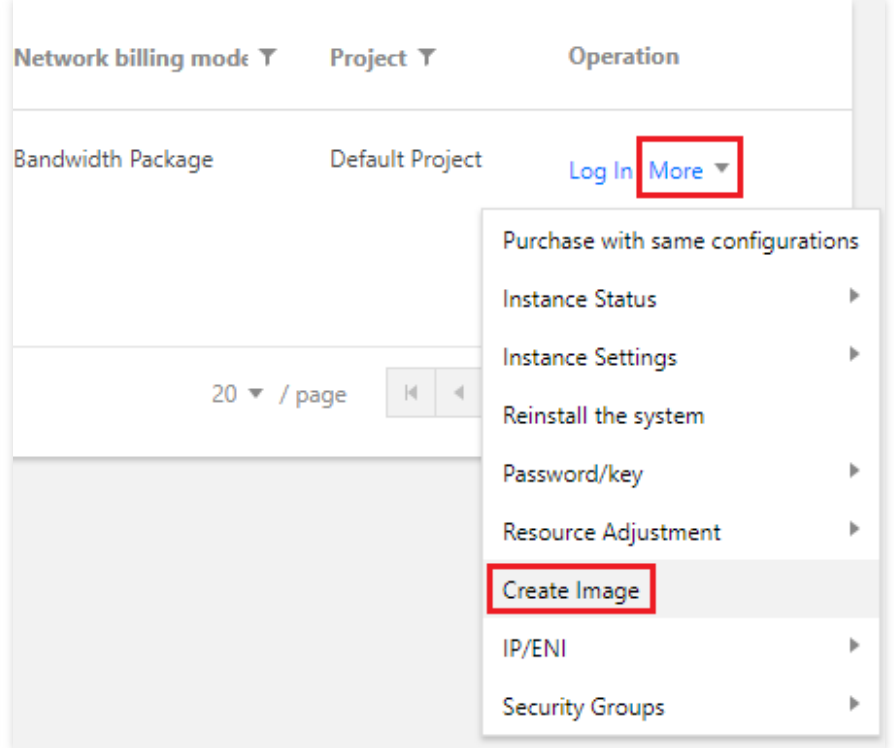

- 2. In the pop-up window, enter the image name and description, and click **Create Image**.
- 3. After the image is created, click **Images** on the left sidebar to view custom images, as shown below:

#### **Note**:

You can obtain the custom image ID on the **Image** page.

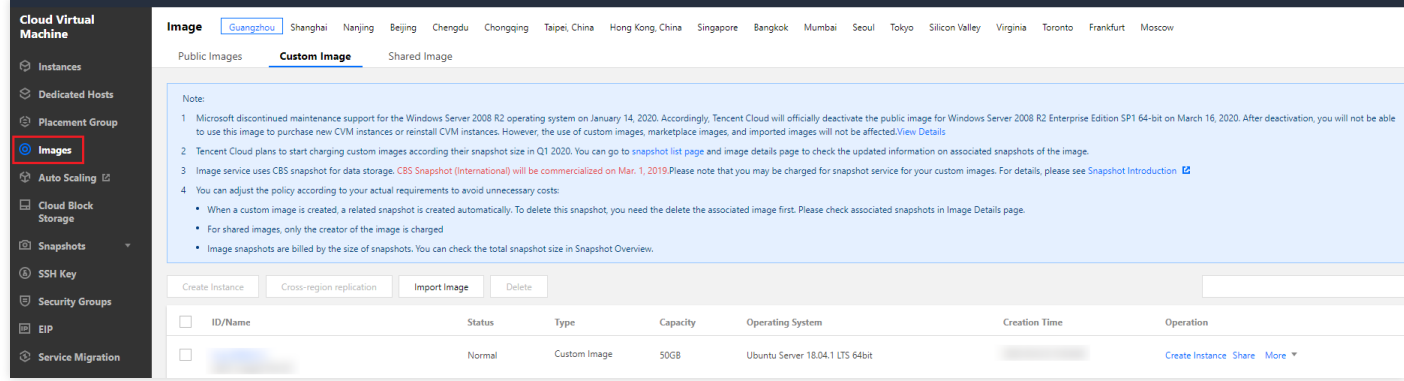

#### **Using a custom image to submit the test job**

You can obtain and modify the official sample to create a Batch Compute environment under your account. See below to learn about each configuration item in the compute environment.

### **Tencent Cloud**

```
tccli batch SubmitJob -\text{version } 2017-03-12 -\text{Job} '{
"JobName": "TestJob", // Job name
"JobDescription": "for test ", // Job description
"Priority": "1", // Job priority
"Tasks": \left[\frac{1}{1000} Task list (this example only has one task)
{
"TaskName": "Task1", // Task 1 name
"Application": \{\frac{1}{2} \} Task execute command
"DeliveryForm": "LOCAL", // Run the local command
"Command": "python -c \"fib=lambda n:1 if n<=2 else fib(n-1)+fib(n-2); print(fib(20))\" " // Command
content (Fibonacci summation)
},
"ComputeEnv": { // Compute environment configuration
"EnvType": "MANAGED", // Compute environment types: managed and unmanaged
"EnvData": { \frac{\pi}{3} Specific configuration (current type is managed. Refer to the CVM instance creation
description)
"InstanceType": "S1.SMALL1", // CVM instance type
"ImageId": "", // CVM image ID (Replace with your custom image ID)}
},
"RedirectInfo": { // Configuration of standard output redirection
"StdoutRedirectPath": "cos://dondonbatchv5-1251783334.cosgz.myqcloud.com/logs/", // Standard output
(to be replaced)
"StderrRedirectPath": "cos://dondonbatchv5-1251783334.cosgz.myqcloud.com/logs/" // Standard error (t
o be replaced)
}
}
]
}'
--Placement'{
"Zone": "ap-guangzhou-2" \frac{1}{2} Availability zone (to be replaced)
}'
```
[You can use the following sample codes. Refer to the "Job Configuration" section in Using CLI - Submit a](https://intl.cloud.tencent.com/document/product/599/10523) Job, and replace the **To be replaced** fields with your actual information. For example, replace ImageId with your custom image ID.

```
tccli batch SubmitJob --version 2017-03-12 --Job '{"JobName": "TestJob", "JobDescription": "for tes
t", "Priority": "1", "Tasks": [{"TaskName": "Task1", "TaskInstanceNum": 1, "Application": {"Delivery
Form": "LOCAL", "Command": "python -c \"fib=lambda n:1 if n<=2 else fib(n-1)+fib(n-2); print(fib(2
0))\" "}, "ComputeEnv": {"EnvType": "MANAGED", "EnvData": {"InstanceType": "S1.SMALL1", "ImageId":
"To be replaced" } }, "RedirectInfo": {"StdoutRedirectPath": "To be replaced", "StderrRedirectPath":
"To be replaced"}, "MaxRetryCount": 1 } ] }' --Placement '{"Zone": "ap-guangzhou-2"}'
```
## <span id="page-7-0"></span>Environment Variables

Last updated:2020-05-08 10:25:26

### Summary

BatchCompute provides the instances of a task with the task-related environment variable information to allow user program to execute different computing tasks based on the environment variables.

### Details

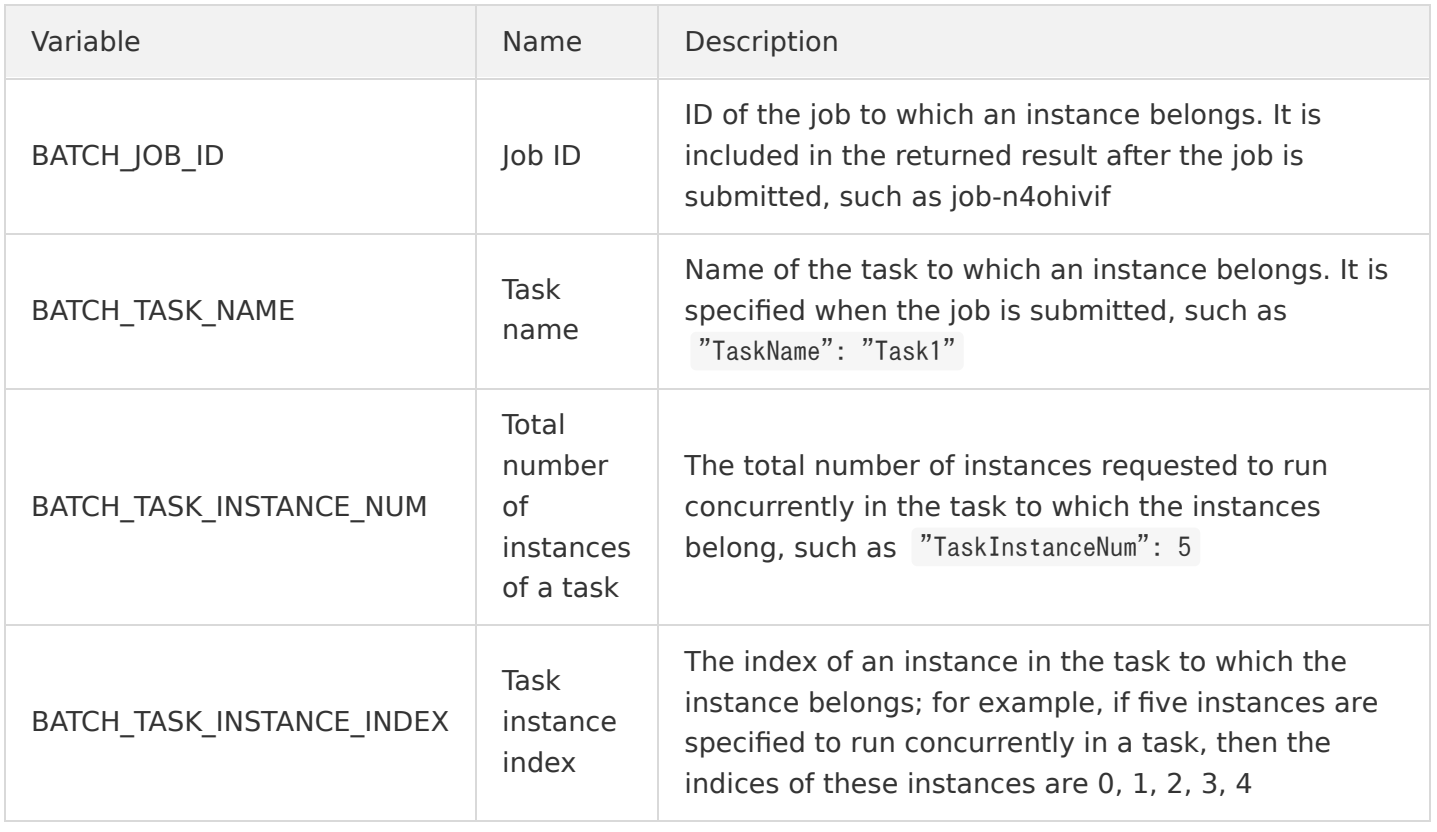

# <span id="page-8-0"></span>Entering COS & CFS Paths

Last updated:2020-11-12 11:50:26

### Overview

You need to enter COS and CFS paths for execution logs (StdOut and StdErr) and remote storage mappings in BatchCompute, which is slightly different from access to COS buckets or files in HTTP mode.

### COS Path Description

### **Only endpoints in COS XML API format**

For BatchCompute paths, only endpoints in the XML API format are supported as shown below:

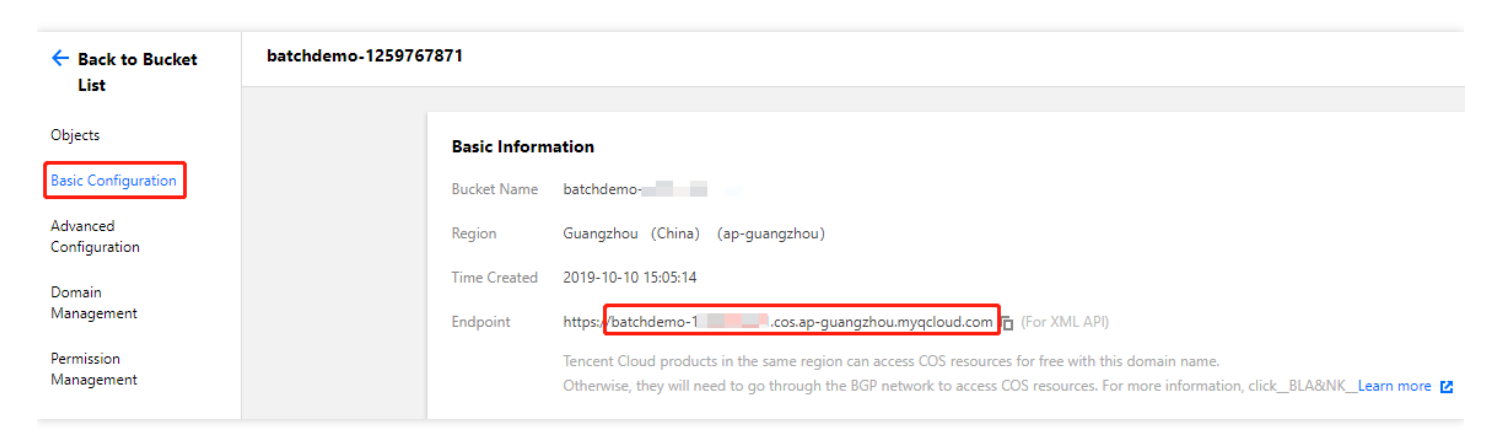

### **Prefixed with cos://**

The obtained COS endpoint is as shown below:

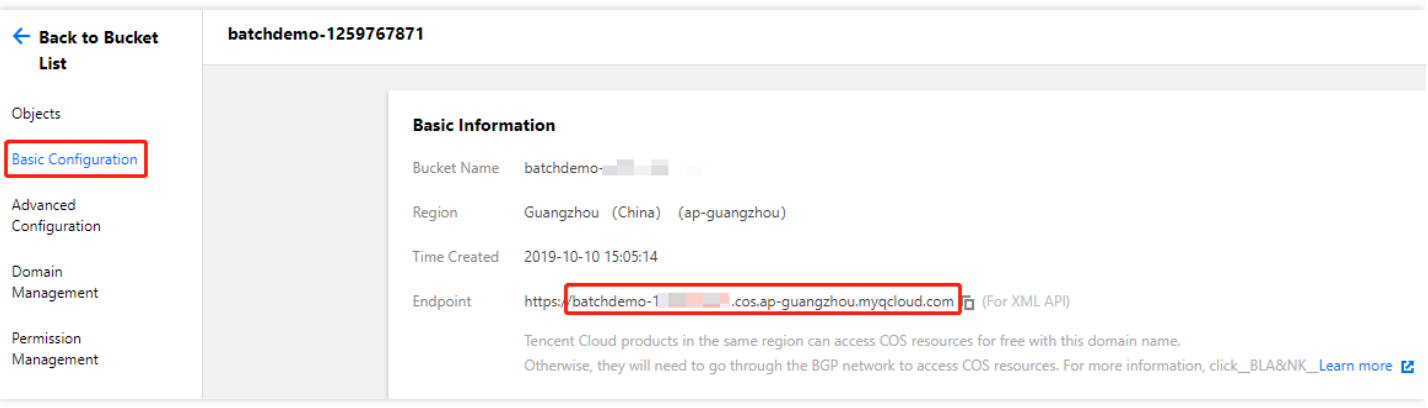

Prefix BatchCompute paths with cos:// and suffix them with /.

cos://batchdemo-125178xxxx.cos.ap-guangzhou.myqcloud.com/

#### **Mounting subdirectory**

Add subdirectories to a bucket path as common file directories. The following figure shows the subdirectories created in the bucket.

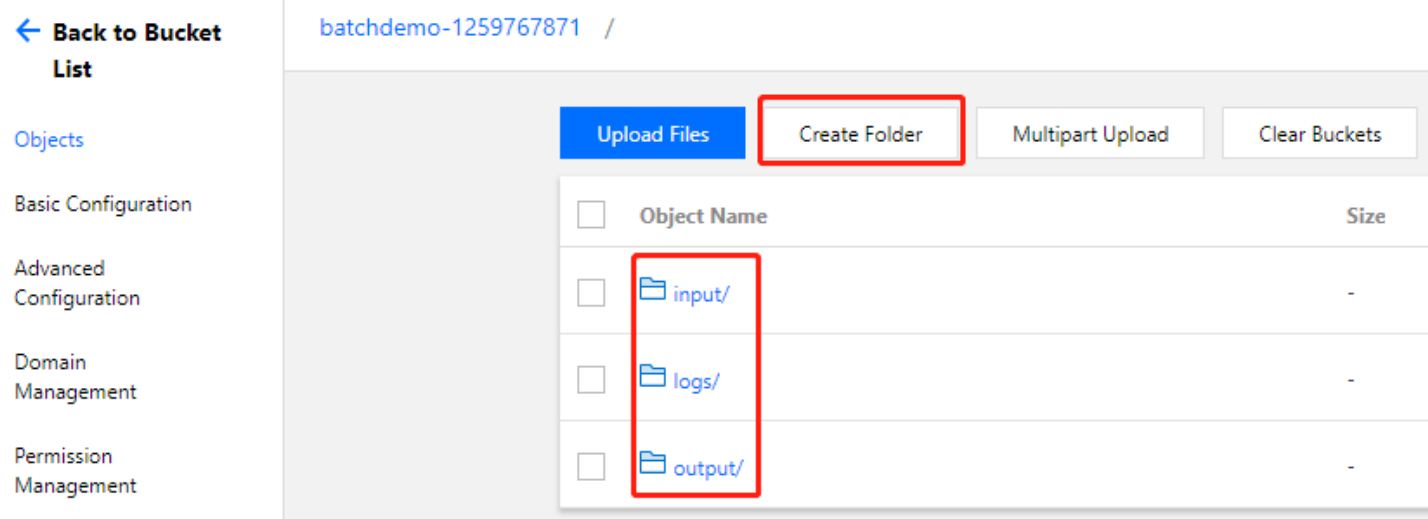

For directory mounting, the COS paths are as follows:

cos://batchdemo-125178xxxx.cos.ap-guangzhou.myqcloud.com/logs/ cos://batchdemo-125178xxxx.cos.ap-guangzhou.myqcloud.com/input/ cos://batchdemo-125178xxxx.cos.ap-guangzhou.myqcloud.com/output/

#### **Supporting intra-region buckets**

COS has regional attributes. Data transfer between the storage server and Cloud Virtual Machine (CVM) is efficient only when your BatchCompute job and COS bucket are in the same region.

### CFS Path Description

In remote storage mappings, you can configure CFS/NAS paths to automatically mount to a local path as shown below:

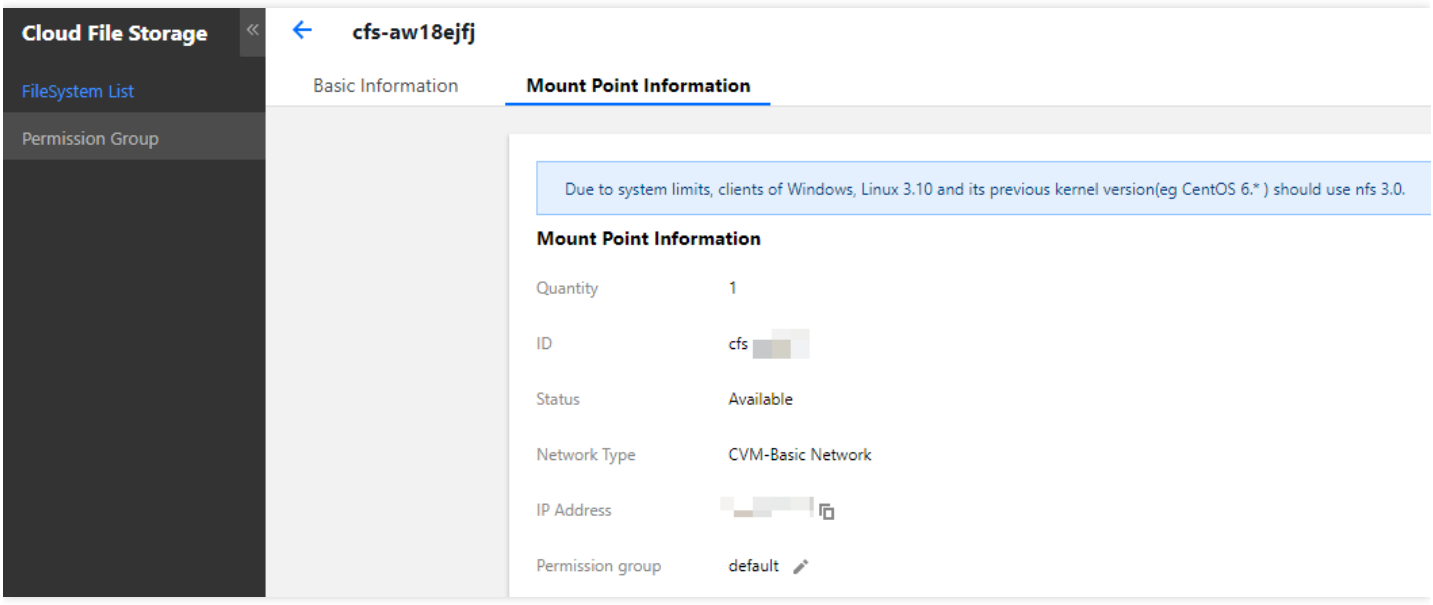

#### **Prefixed with cfs:// or nfs://**

An example of an obtained CFS path is 10.66.xxx.xxx . Prefix a BatchCompute path with cfs:// or  $nfs://$ .

#### **Note**:

Suffix the path with  $\overline{\phantom{x}}$  and ensure that your CFS/NAS and BatchCompute job are on the same network.

 $cfs://10.66.xxx.xxx/$ 

# <span id="page-11-0"></span>Event Notice & Callback

Last updated:2019-08-06 16:12:19

### Summary

BatchCompute (Batch) supports throwing of events generated in the jobs and compute environment in the form of Cloud Message Queue (CMQ). For example, when events such as job execution success/failure and compute environment node creation success/failure/exception occur, notifications and callbacks can be made possible through the topic subscription mechanism of CMQ.

### How to Use

A compute environment listening event is used as an example below to demonstrate how to register a compute environment-related event in three steps.

### **1. Create a CMQ topic**

Log in to the [CMQ Console](https://console.cloud.tencent.com/mq/topic?rid=1) and create a new topic.

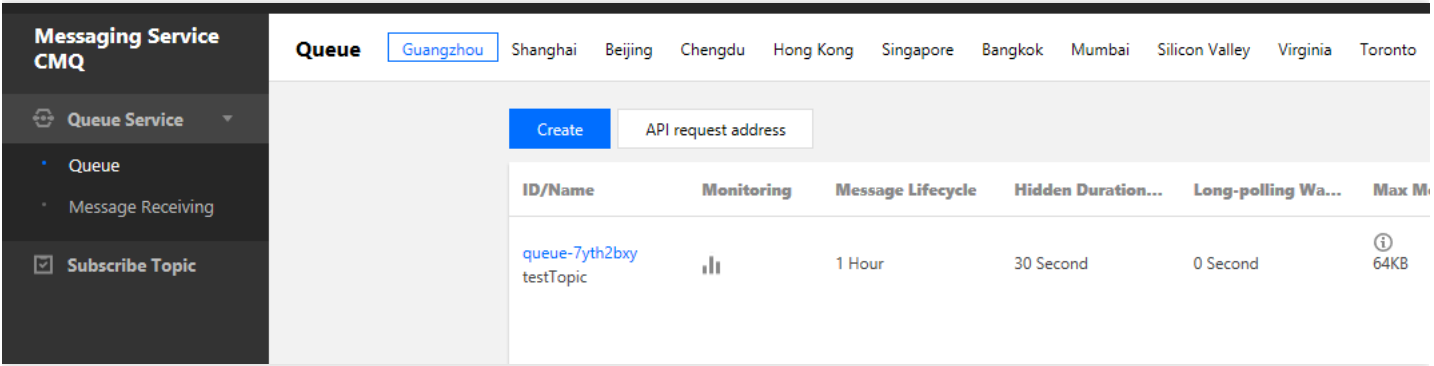

### **2. Create a compute environment and associate the CMQ topic**

Add a **notifications** field when submitting a job (SubmitJob) or creating a compute environment (Create) and specify the **event\_name** of the event to be listened to. Multiple events can be specified.

```
"notifications": [
{
"event_configs": [
{
"event name": "JobFailed" // Event name
},
{
```

```
"event_name": "JobSucceed",
"event_vars": [ // Custom event parameter
{
"name": "jobSucceed",
"value": "Success"
}
]
}
],
"topic_name": "job-message" // CMQ topic name
}
],
```
- Currently, it is only supported to associate CMQ topics when creating a compute environment via API or CLI. Doing so in the console will be supported in the future.
- event vars: In addition to the fixed message generated by the event, custom parameters can be added.
- **tiopic** name: Name of the associated CMQ topic (**Note: This is not the ID**). All event messages will be delivered to this topic which will then forward the messages to all subscribers.

#### **3. Set up a subscriber and test**

Add a subscriber to the newly created topic in the [CMQ Console.](https://console.cloud.tencent.com/mq/topic?rid=1) For quick and easy viewing, you can specify an existing message queue.

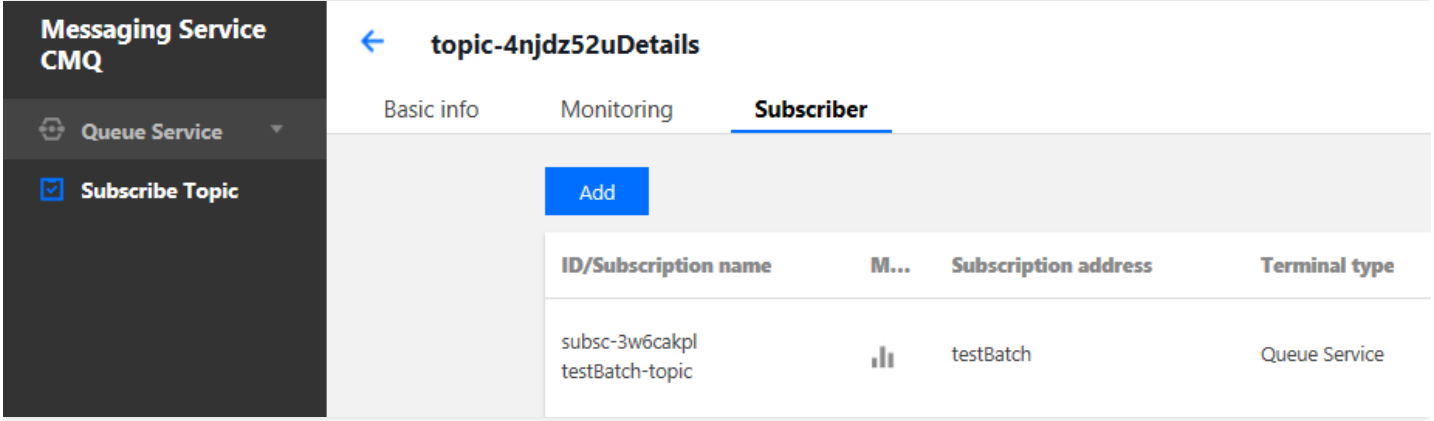

The message structure is as follows. If a message queue is specified as the subscriber, you can quickly view the messages sent to the topic by Batch in [CMQ Console > Message Receiving](https://console.cloud.tencent.com/mq/receive) where the message content requires Base64 processing.

```
{
"Events": [{
"EventVersion": "1.0",
"EventTime": "2018-06-15T14:43:17Z",
"Region": "ap-guangzhou",
```
### **S** Tencent Cloud

```
"Batch": {
"ComputeNodeId": "node-0iy7wxyo",
"EnvId": "env-ptoxdb1t",
"ComputeNodeState": "CREATED",
"Mem": 8,
"ResourceCreatedTime": "2018-06-15T14:43:18Z",
"EnvName": "batch-env",
"ComputeNodeInstanceId": "ins-9rikj9kw",
"Cpu": 4
},
"EventName": "COMPUTE_NODE_CREATED",
"EventVars": []
}]
}
```
# Type Description JOB\_RUNNING  $\qquad \qquad$  Job is running JOB\_SUCCEED Job succeeded JOB\_FAILED Job failed JOB\_FAILED\_INTERRUPTED Job is interrupted due to failure TASK\_RUNNING TASK is running TASK\_SUCCEED Task succeeded TASK\_FAILED TASK failed TASK\_FAILED\_INTERRUPTED TASK is interrupted due to failure TASK\_INSTANCE\_RUNNING TASK instance is running TASK\_INSTANCE\_SUCCEED Task instance succeeded TASK\_INSTANCE\_FAILED TASK instance failed TASK\_INSTANCE\_FAILED\_INTERRUPTED Task instance is interrupted due to failure

#### **Job-related Events**

### **Compute Environment-related Events**

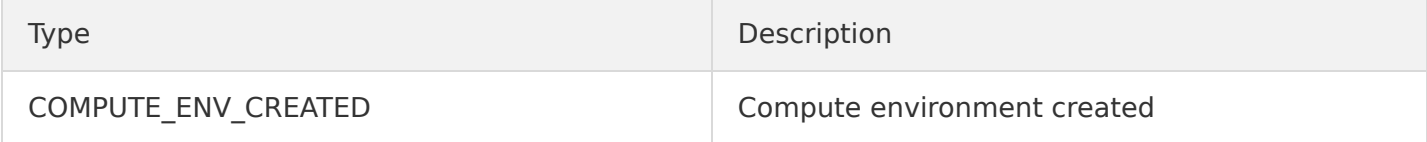

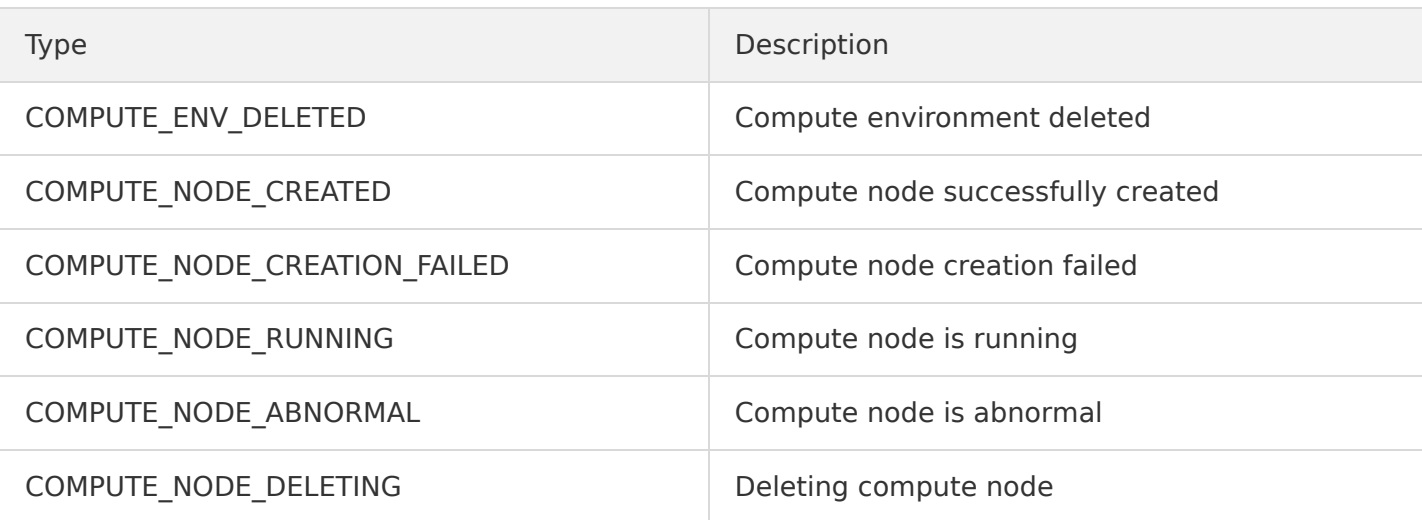

# <span id="page-15-0"></span>Cloud Access Management

Last updated:2021-05-10 17:52:02

### Overview

[Cloud Access Management \(CAM\)](https://intl.cloud.tencent.com/document/product/598/10583) is a web-based Tencent Cloud service that helps you with the security management of access permissions for resources under your Tencent Cloud account. With CAM, you can create, manage, and terminate users or user groups, and can use identity and policy management to control the permissions other users have to use Tencent Cloud resources. Policies can be used to authorize or block the use of specified resources by users to complete specified tasks. When you use CAM, you can associate policies with a user or user group to perform permissions control.

BatchCompute is already integrated with CAM. You can use CAM to control the permissions for resources related to BatchCompute.

### Related concepts

#### **CAM users**

[CAM users](https://intl.cloud.tencent.com/document/product/598/32633) are entities that you create in Tencent Cloud, and each CAM user is associated with only one Tencent Cloud account. The Tencent Cloud account you register is the **root account**. You can also create **sub-accounts** with different permissions in [Cloud Access Management.](https://console.cloud.tencent.com/cam) There are 3 types of subaccounts: [sub-users,](https://intl.cloud.tencent.com/document/product/598/13674) [collaborators,](https://intl.cloud.tencent.com/document/product/598/32639) and [message recipients](https://intl.cloud.tencent.com/document/product/598/13667).

#### **Policies**

[The policy](https://intl.cloud.tencent.com/document/product/598/10601) is the syntax rule used to define and describe one or more permissions. CAM supports two types of policies: preset policy and custom policy.

- Preset policies: Policies created and managed by Tencent Cloud. These are some common permission sets that are frequently used by users, such as full read and write permissions for resources. Preset policies have a wide range of operation objects, coarse operation granularity, and are preset by the system. They cannot be edited by users.
- Custom policies: Policies created by users. These permit fine-grained division of permissions. For example, a usage policy is associated with a sub-account that gives the sub-account management permissions for the computing environment of BatchCompute, but no management permissions for TencentDB instances.

#### **Resources**

[Resource](https://intl.cloud.tencent.com/document/product/598/10606) is an element of policies that describes one or multiple operation objects. For example, BatchCompute computing environment or jobs.

### Preset policies of BatchCompute

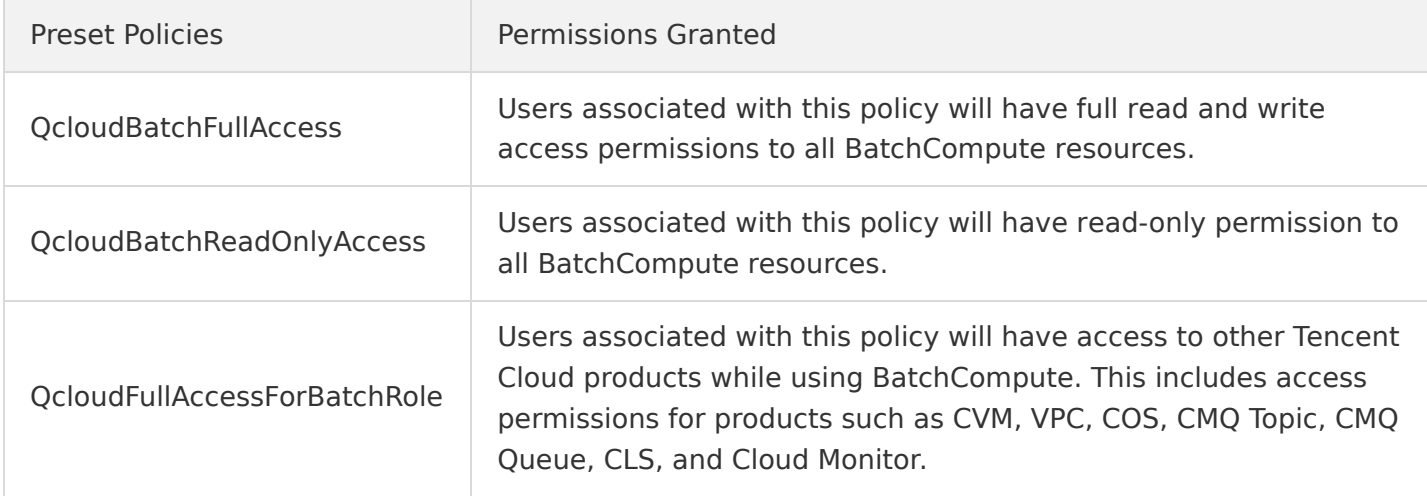

### Authorizable resource types

Resource-level permissions specify which resources a user can operate. For example, you can authorize a user to have operation permissions for computing environments in Guangzhou region. The resource types of BatchCompute that can be authorized through CAM are as follows:

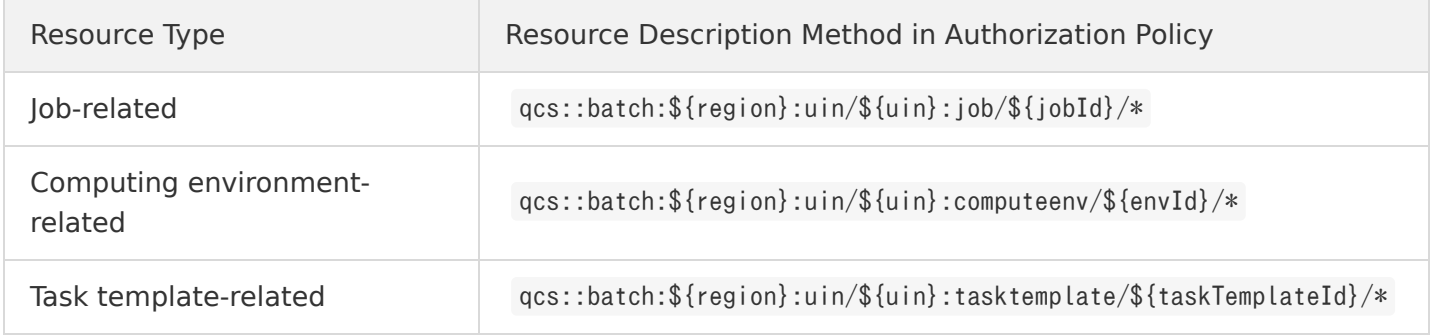

The following table lists the resource-level permissions operations APIs that BatchCompute supports, as well as the resource path supported by each operation.

When setting the resource path, you must modify variable parameters such as

\${region} 、 \${uin} 、 \${envId} 、 \${jobId} , and \${taskTemplateId} according to your actual parameter information. You can also use  $*$  in the path as a wildcard character.

For information about related concepts in CAM policies such as region, action, account, and resource, see [Element Reference.](https://intl.cloud.tencent.com/document/product/598/10603)

#### **Note**:

Any BatchCompute API operation not listed in the table does not support resource-level permission. For such operations, you can still authorize a user to perform it, but you must specify \* as the resource element in the policy statement.

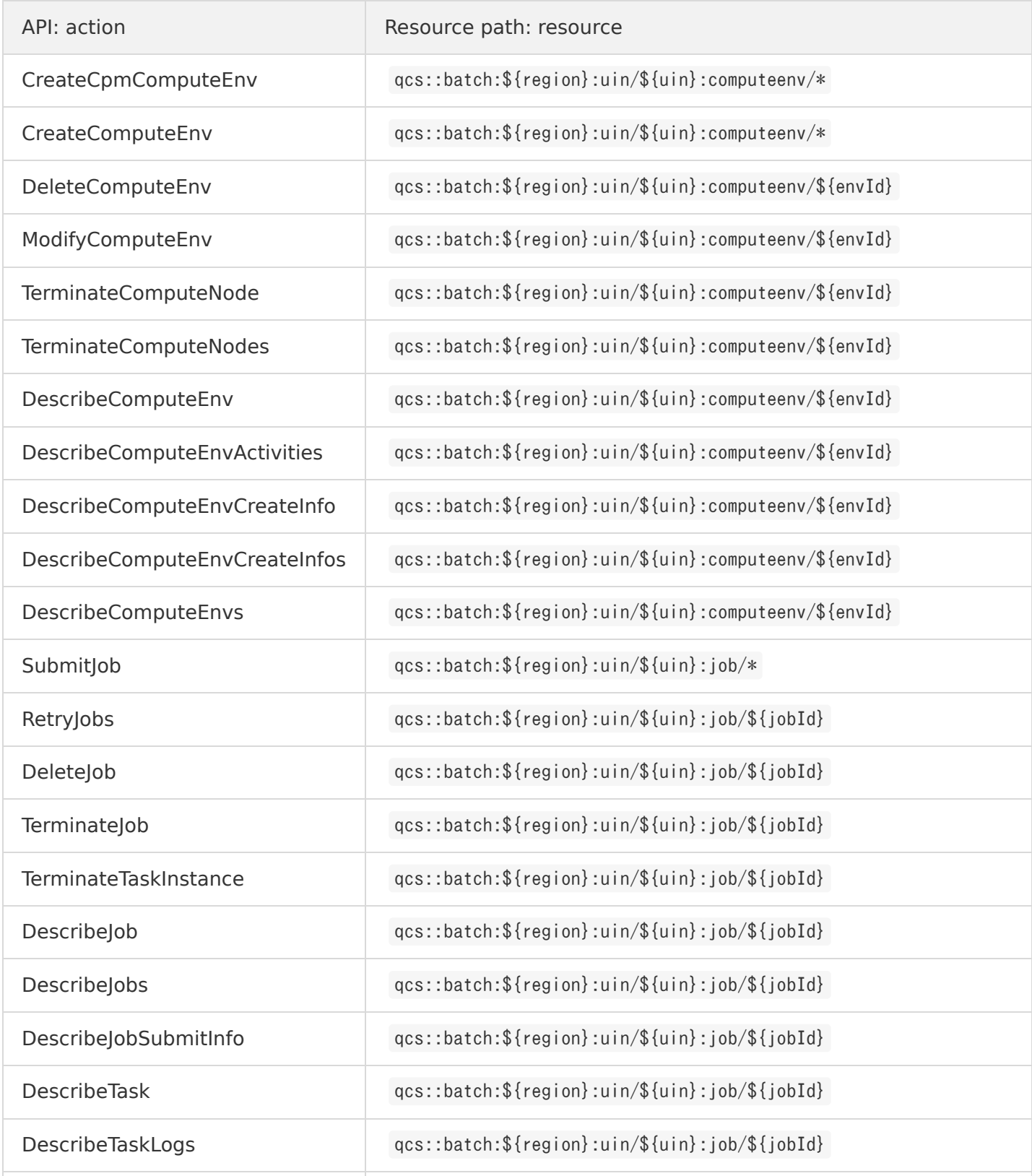

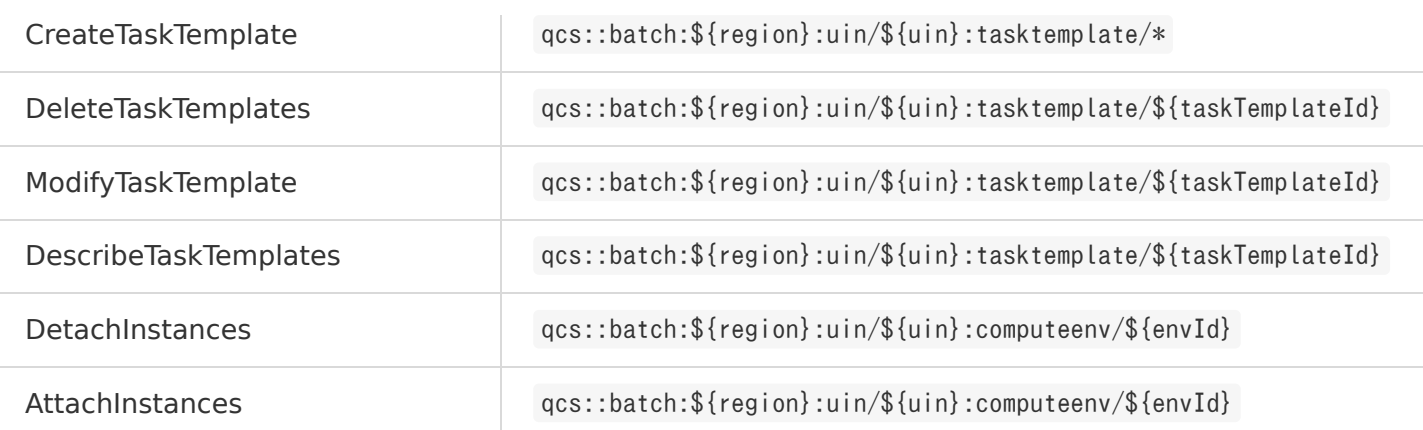

### BatchCompute CAM policy example

The following section provides two specific examples that display how to use CAM to control permissions for BatchCompute:

Create a policy to prohibit access to any computing environment in Guangzhou region.

```
# In this example, `${uin}` must be substituted with the account information, and `{envId}` must be
substituted with the corresponding `envId`
{
"version": "2.0",
"statement": [
{
"effect": "allow",
"action": [
"name/batch:*"
],
"resource": [
"qcs::batch:${region}:uin/${uin}:computeenv/*"
]
},
{
"effect": "deny",
"action": [
"name/batch:*"
],
"resource": [
"qcs::batch:${region}:uin/${uin}:computeenv/${envId}"
]
}
]
}
```
Policy created: grant access permissions on jobs' reading APIs in all regions.

```
# In this example, `${uin}` must be substituted with the account information
{
"version": "2.0",
"statement": [
{
"effect": "allow",
"action": [
"name/batch:DescribeJobs",
"name/batch:DescribeJobSubmitInfo",
"name/batch:DescribeJob",
"name/batch:DescribeTask",
"name/batch:DescribeTaskLogs"
],
"resource": [
"qcs::batch:${region}:uin/${uin}:job/*"
]
}
\mathbbm{1}}
```